## Claiming your KBC bonus

## <https://www.karatbit.com/>

Got to <https://www.karatbit.com/> and click on Login.

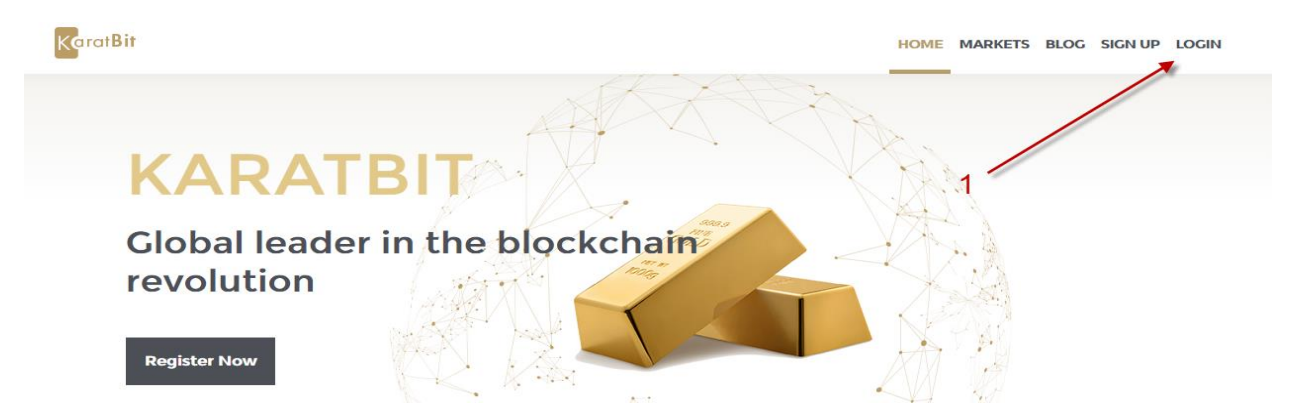

Then You have already a Karatbars account? Then click here:

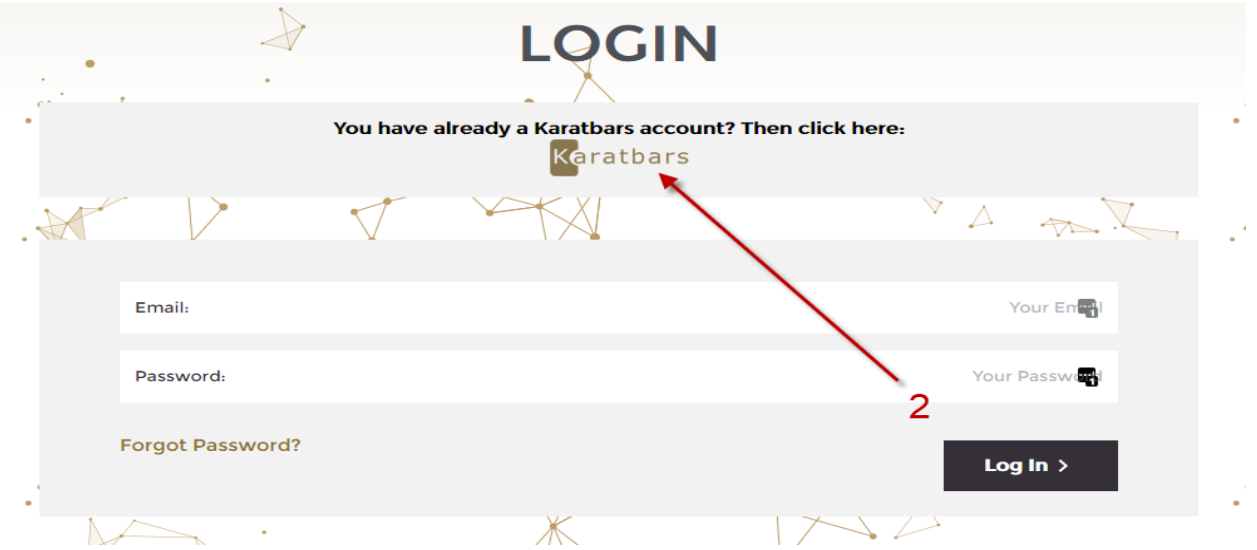

You will be asked to authorize the connection between your Karatbars Login and this new Karatbit Login. This makes login easier in the future. You will then arrive at one of the market screens that looks like the image below (you may get a warning to add Google 2FA security – if so, remember to do that at some point but you don't need to now):

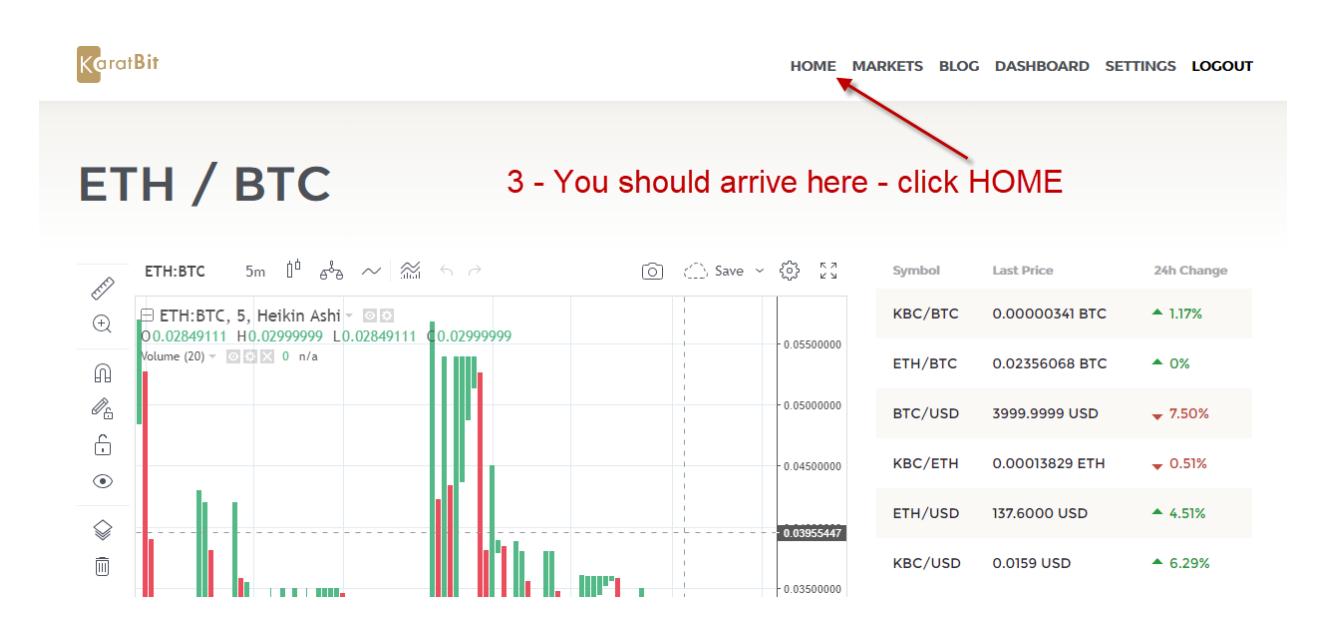

Click the HOME link at the top and you will see this:

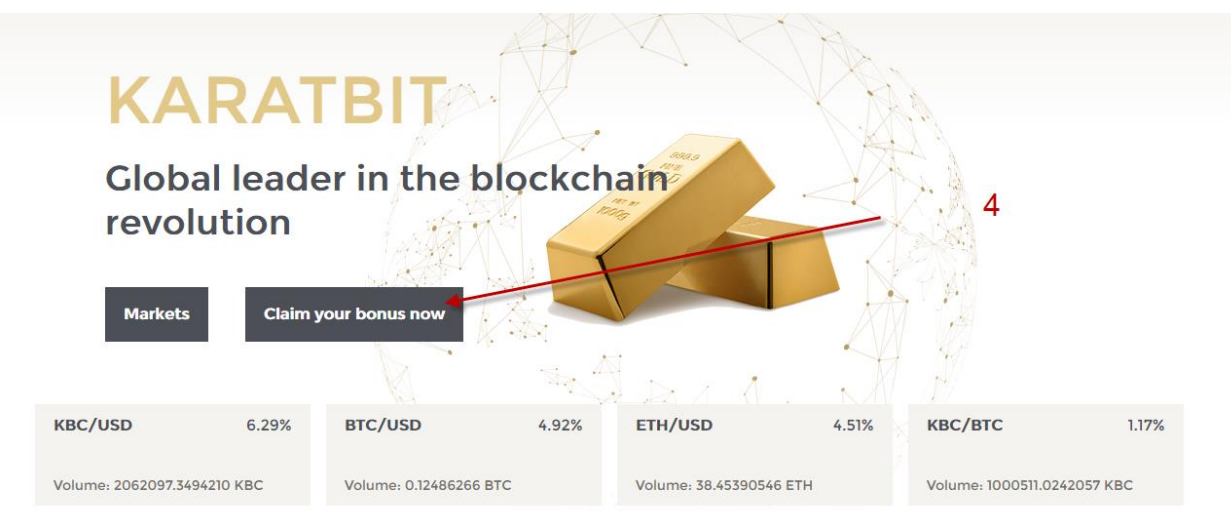

Click the "Claim your bonus now" black box.

You will see where you need to add in your ETHER wallet address that you set up

before:

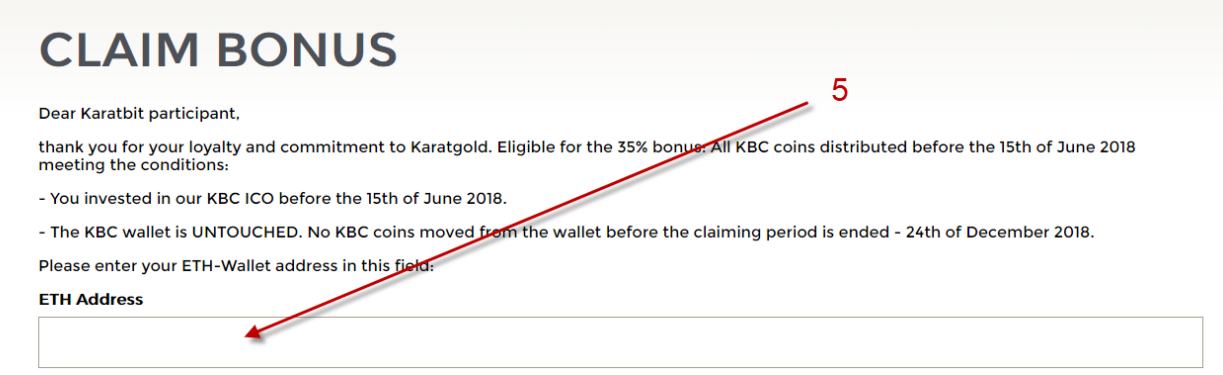

Once you have added the address you will see the Next button, click it:

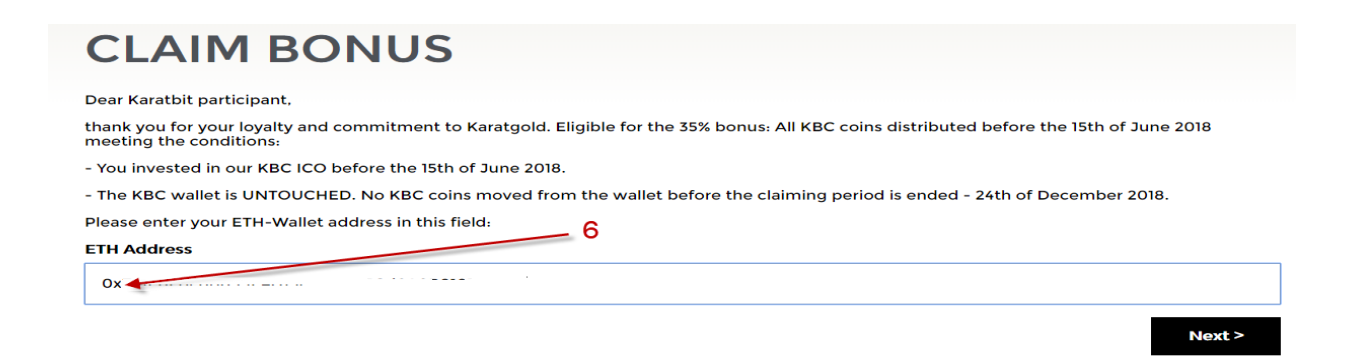

## You will then see the "send us 1 KBC" screen:

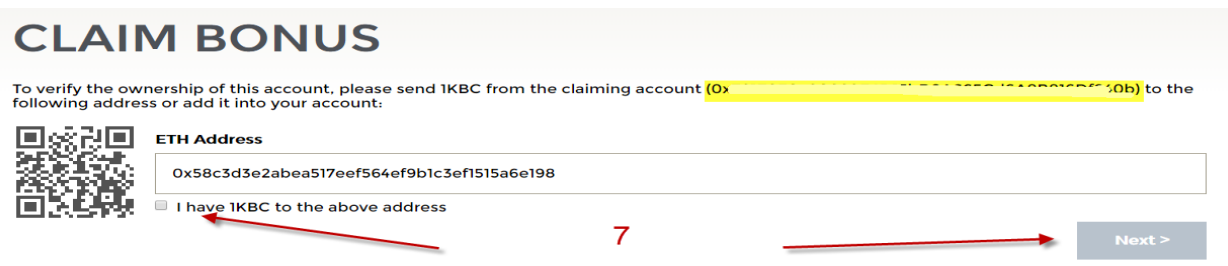

The ETH address you see now in the box to the right of the Q code symbol is the SEND TO address – as it suggests, you need to send 1 KBC from your registered (with Karatbars) ETHER wallet to their holding wallet. It will also confirm your claiming wallet address in the instruction line under CLAIM BONUS. That is highlighted and blurred out in this image. Once you have sent the 1 KBC from your ETHER wallet to Karatbit, the Next button will be clickable. Click that to finish this operation.

Now watch Brian McGinty's video to see how you can easily obtain ETHEREUM in house to pay the GAS required to send the 1 KBC.

## **Quick explanation.**

GAS is the payment system that calculates the fees required to send ERC20 or ETHER tokens from one wallet to another. This means that you always need at least a small amount of actual ETHER in your wallet to send any ERC20 token. KBC is, of course, an ERC 20 token and therefore you need ETHER to turn into GAS to make any send transaction from your wallet.

The Gas required when you send from your ETHER wallet is normally calculated automatically. It is likely to be around 36,000 or more. The easy way to acquire some ETHER (if you do not already have some in your wallet) is covered in Brian's video. Here is the link:

<https://www.youtube.com/watch?v=ilKOVCXtjTs&feature=youtu.be>

Also, how to send the 1 KBC to Karatbit is covered in this additional video that I made:

<https://www.youtube.com/watch?v=9wsFMGl2Xg4>

Hope that helps…